# HAKKOソルダリングスクール 予約申込方法

2024.04ホームページ用

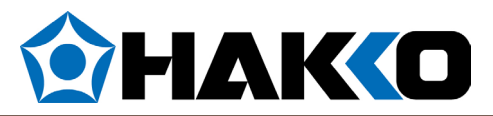

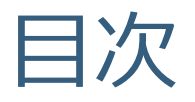

- [セミナーの空席情報確認方法](#page-2-0)
- <u>[仮予約手順](#page-6-0)</u>
- [本申込手順](#page-11-0)
- [予約キャンセル手順](#page-15-0)
- [よくある質問](#page-19-0)

<span id="page-2-0"></span>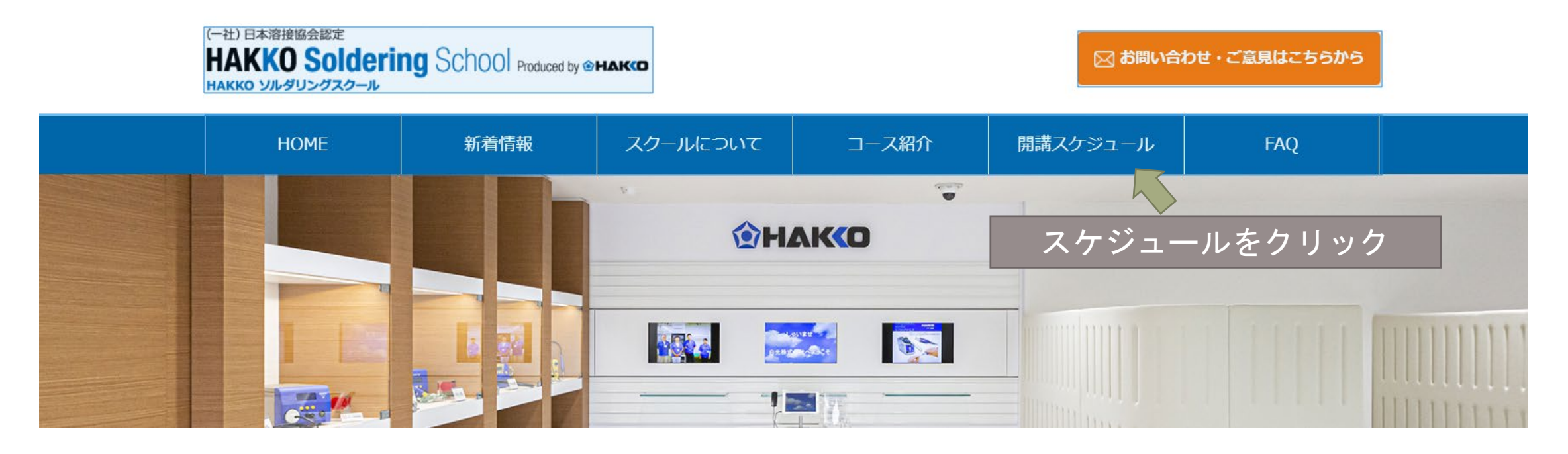

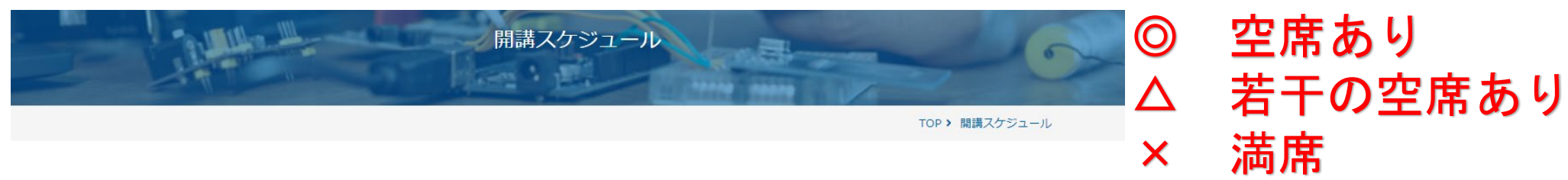

 $\langle 12024/02 \rangle$ 

◎:空席あり △:若干の空席あり ×:空席なし

\*オレンジ文字は試験日となります

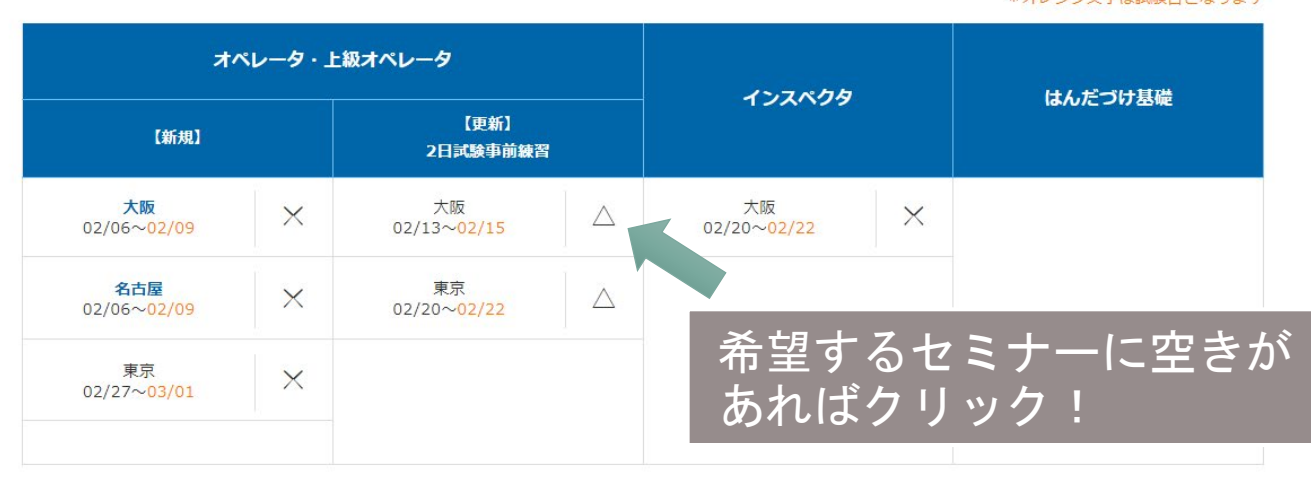

開催10日前でWEB受付は終了します。緊急の場合は直接お電話ください。

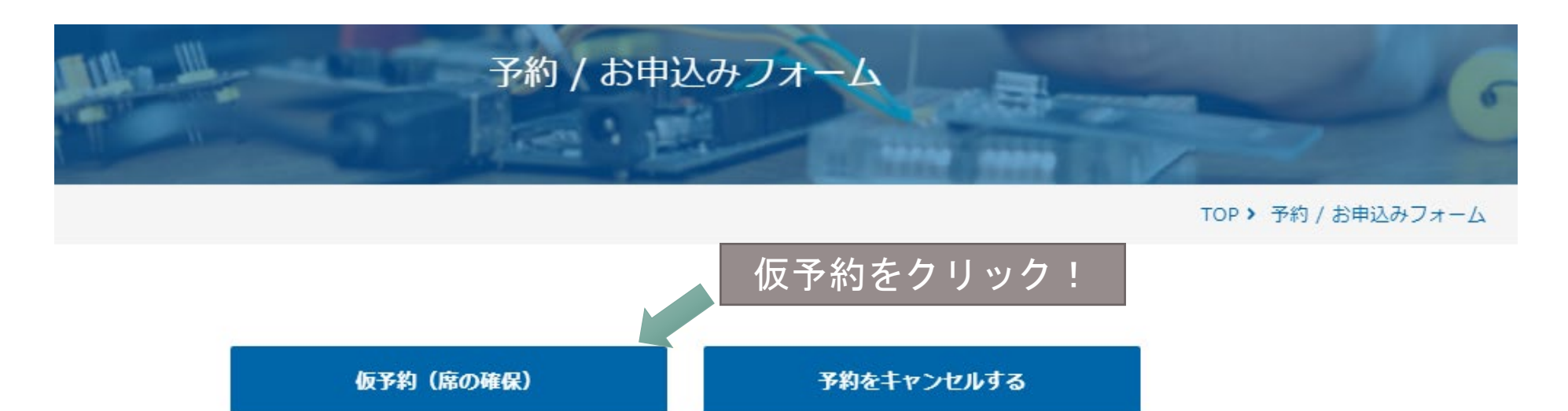

申込みをする

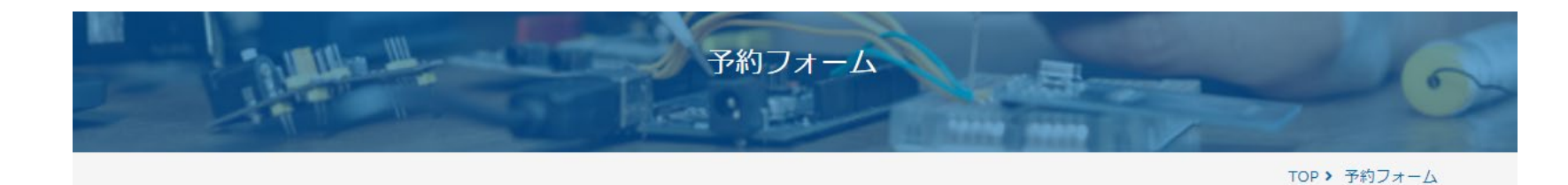

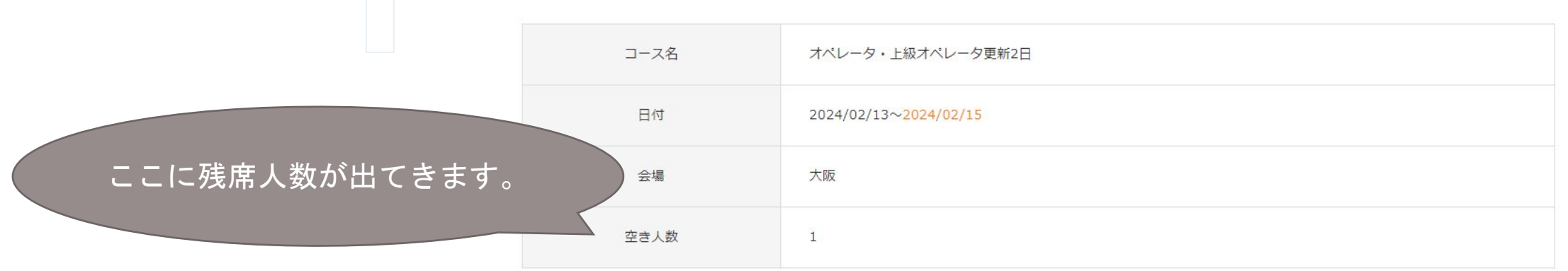

申込者情報入力

## <span id="page-6-0"></span>仮予約手順

- 席のみの予約(費用は発生しません)
- 稟議申請の前準備等、まずは席の確保にお使いください
- ※ 席の確保はセミナー開始2週間前までとなります。期限にご注意ください。

申込者情報入力

仮予約手順1 セミナー空き状況の確認後、 申込者情報を入力してください。 入力後、最下段の仮申込みする をクリックしてください。 ※メールアドレスは誤入力のないよう、 注意してください

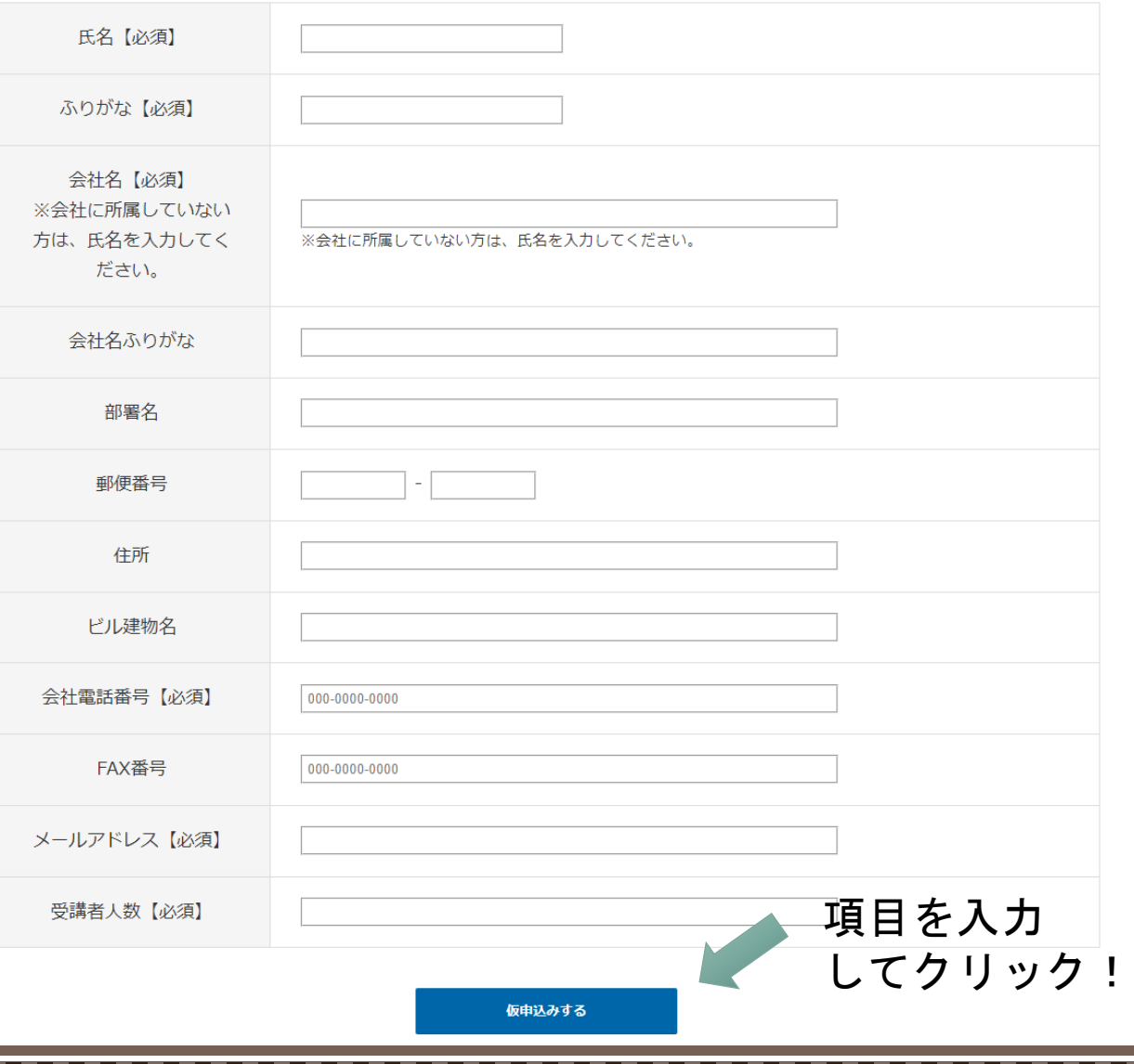

## 仮予約手順2

### ・ご入力いただいた情報を確認してく ださい。

### ・問題なければ予約するをクリックして ください。

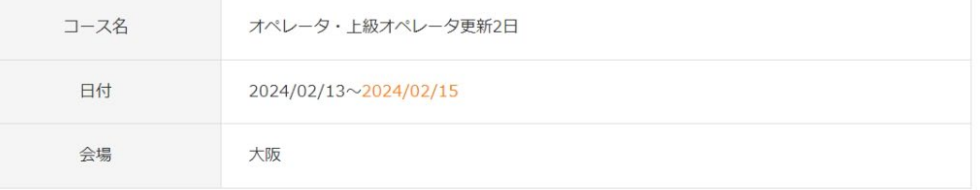

### 申込者情報入力

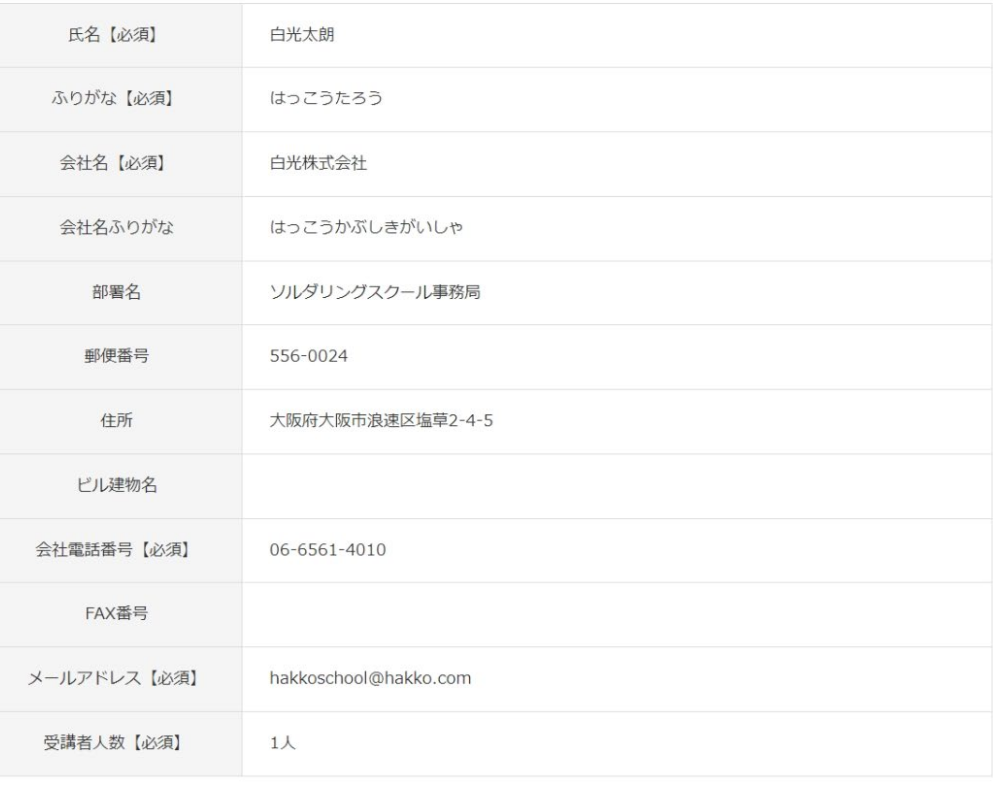

修正する

予約する

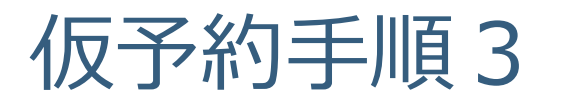

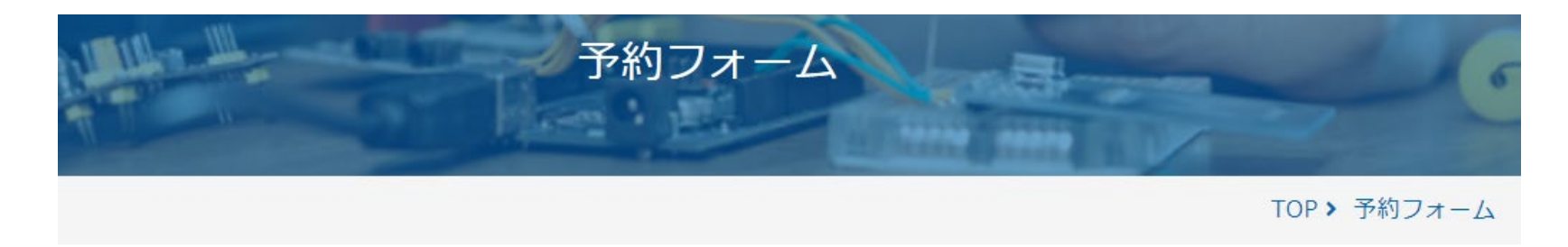

### お申込みありがとうございます。 お申込み内容については、お送りしたメールでご確認ください。

TOPへ戻る

上記の画面につながりましたらお申込み完了しております。

まれに、エラー表示が出る場合がありますがご登録いただいたメールアドレスに次のメールが届いているか確認してみてください

## 仮予約手順4 **【HAKKOソルダリングスクール】予約完了のお知らせ**

・下記のメールアドレスより 予約完了のお知らせが自動転送メールで入ります。

### 白光ソルダリングスクール(自動転送専用・返信不可) [hakkoschool@hakko.com](mailto:hakkoschool@hakko.com)

・メールが届いていましたら予約完了です。 届いていなければメールボックスの ごみ箱や迷惑メールフォルダ等にご確認お願いします。

※このメールは削除しないでください。 申込時に必要な予約コードが入っています。

### 白光太朗 様

この度は、ご予約ありがとうございました。 下記の通り受け付けました

<スクール事務局からのお願い><br>セミナー開始の14日前までに正式お申し込みをお願いいたします。<br>正式お申し込みの際に、予約コードが必要になります。<br>予約取消の場合は、予約画面から取消ができます。

========================================== 予約コード eor49r296o ※コピーして貼り付けてください ==========================================

- ■コース名 : オペレータ・上級オペレータ更新2日<br>■開催日 : 2024/02/13~2024/02/15
- ■開催地: 大阪<br>■受講者人数: 1人<br>■正式お申し込み締切日: 2024/01/31

【申込者様情報】

◎氏名: 白光太朗<br>◎ふりがな: はっこうたろう<br>◎念社名: 白光株式会社<br>◎電話番号: ソルダリングスクール事務局<br>◎電話番号: ◎

◎メールアドレス: hakkoschool@hakko.com

<返信・問合せについて><br>このメールへのご返信は不要です。 (自動送信しております)<br>このままご返信いただいても、お答えできませんのでご了承ください。

お問い合わせはこちらまで URL: http://www.hakko.com/japan/school E-mail: support@hakko.com

## <span id="page-11-0"></span>本申込手順

① 仮予約をしている場合

② 仮予約なしだが、空席がある場合

上記の場合は本申込可能です。

ご請求書を1週間程度で発行することになりますのでご了承ください。

※3月は当社の決算月の為、次年度のセミナー請求書は4月に発行させて いただきます。

## 本申込手順1

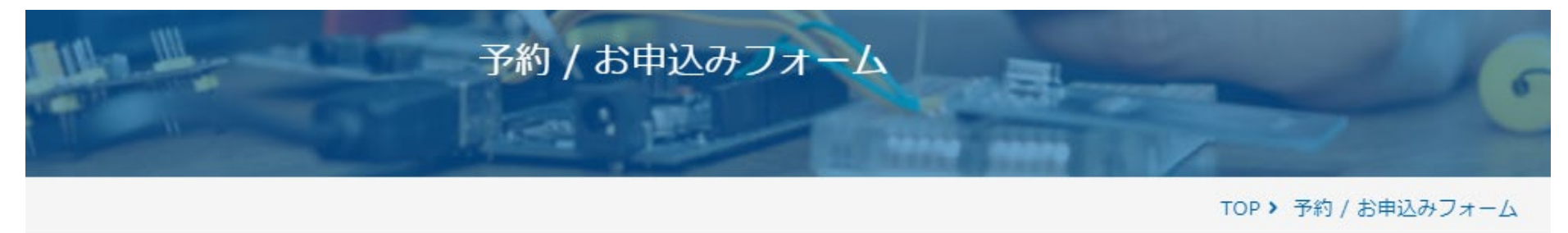

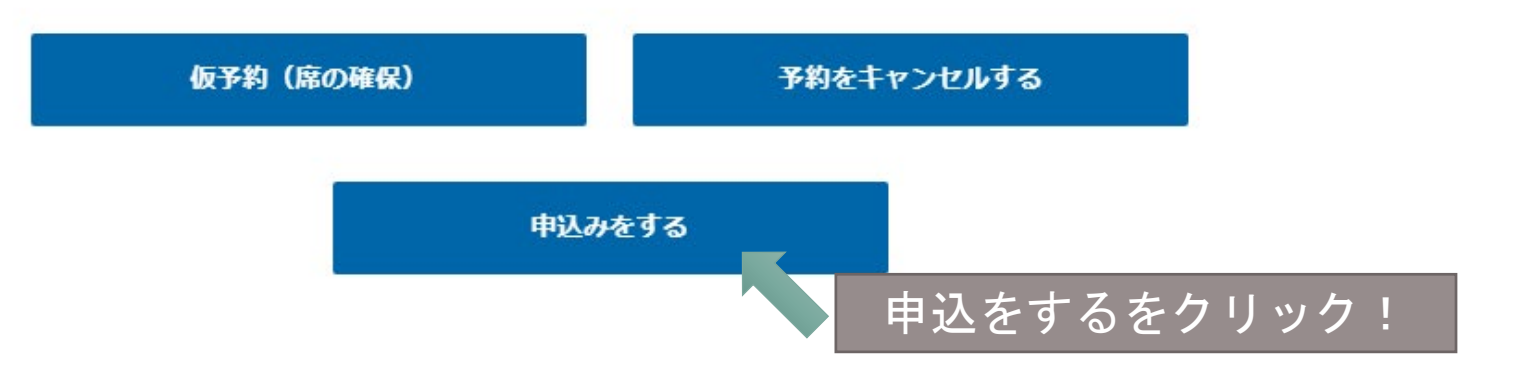

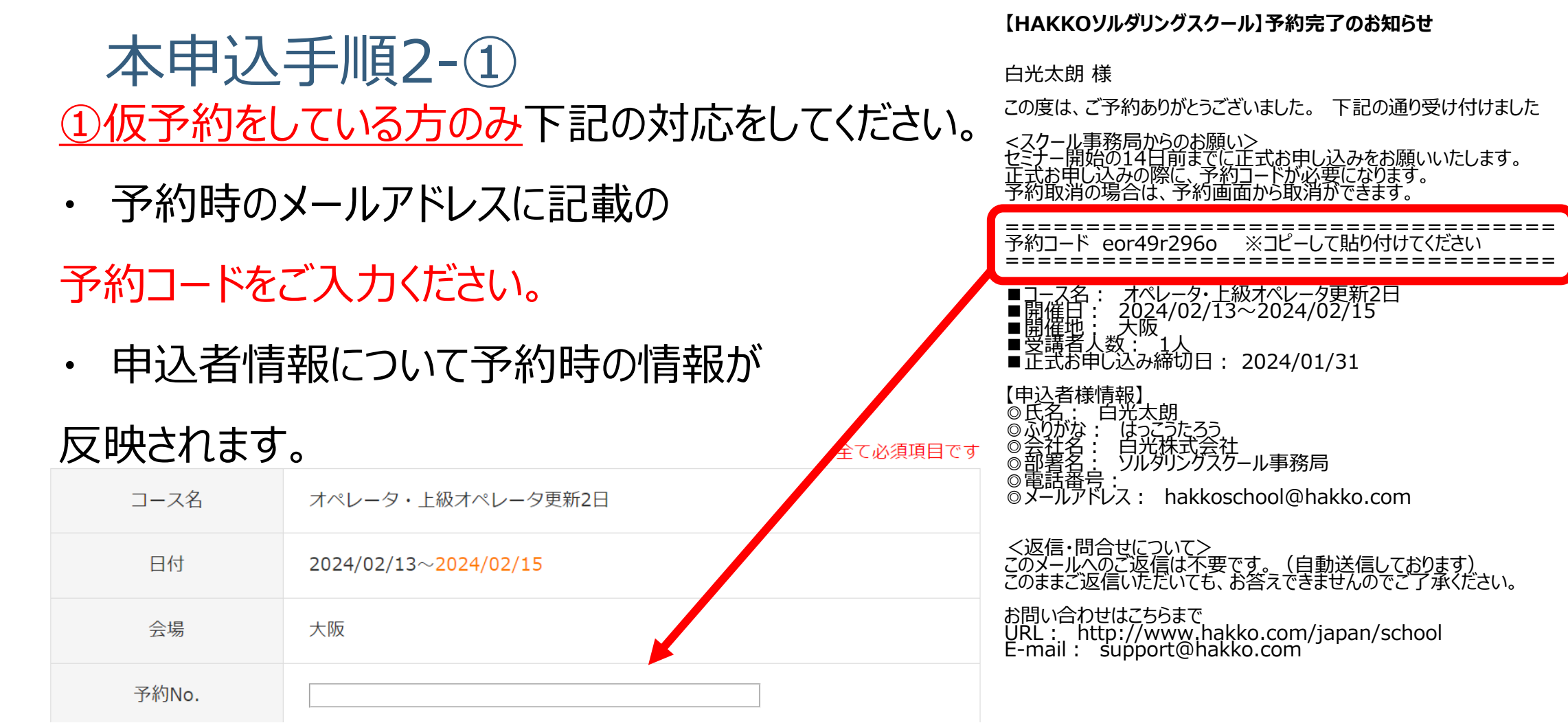

### 本申込手順2-②

 ②仮予約なしだが、空席がある場合の 手順です。

本申込手順2-①(予約№)は

空欄のままでOKです。

スクロールして申込者情報を入力してください。

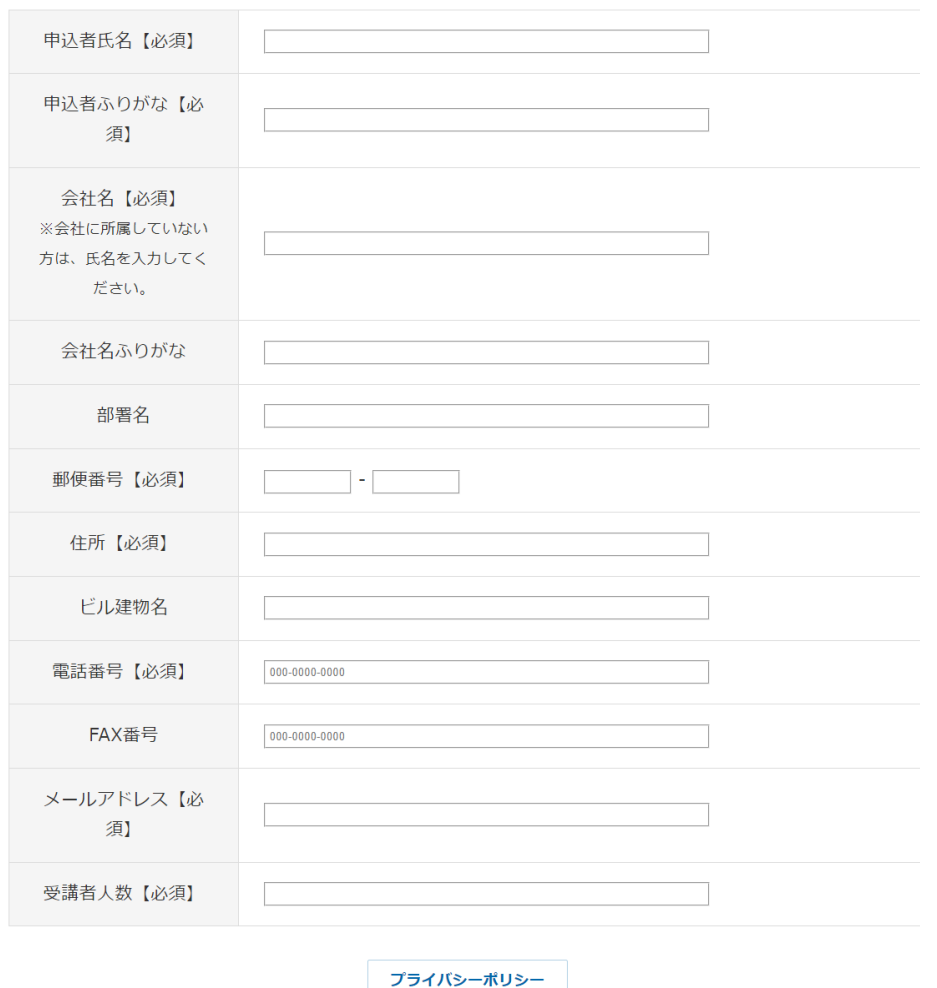

プライバシーポリシー

同意しない

申込者情報入力

同意する

### <span id="page-15-0"></span>予約キャンセルの手順

- ① 予約コードを使用し、ご自身でキャンセルする場合
- ※ 申込手続き後の場合は、キャンセルはソルダリングスクール事務局にご 連絡ください。

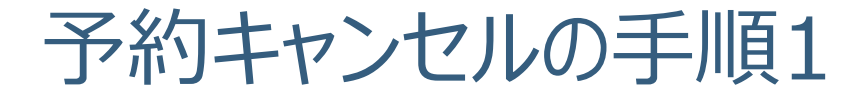

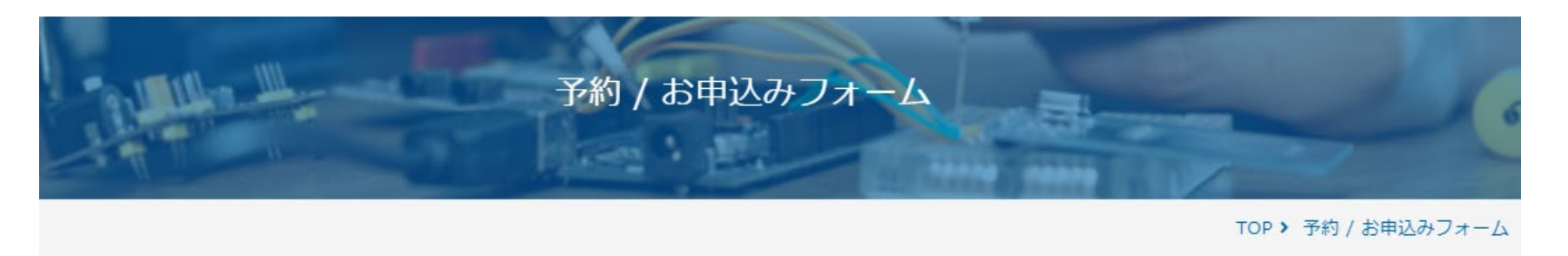

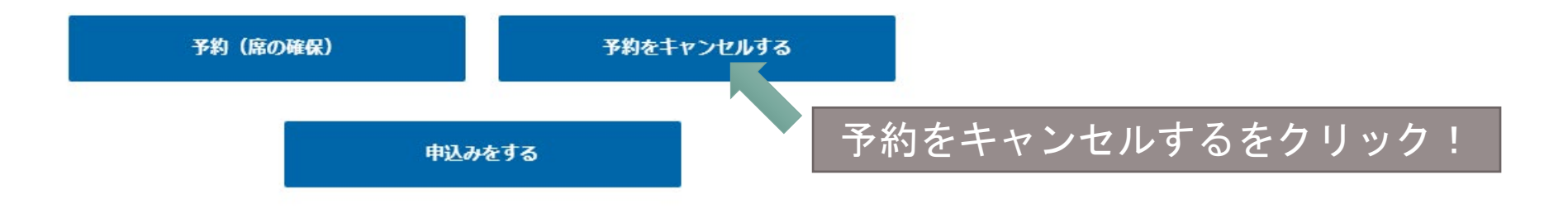

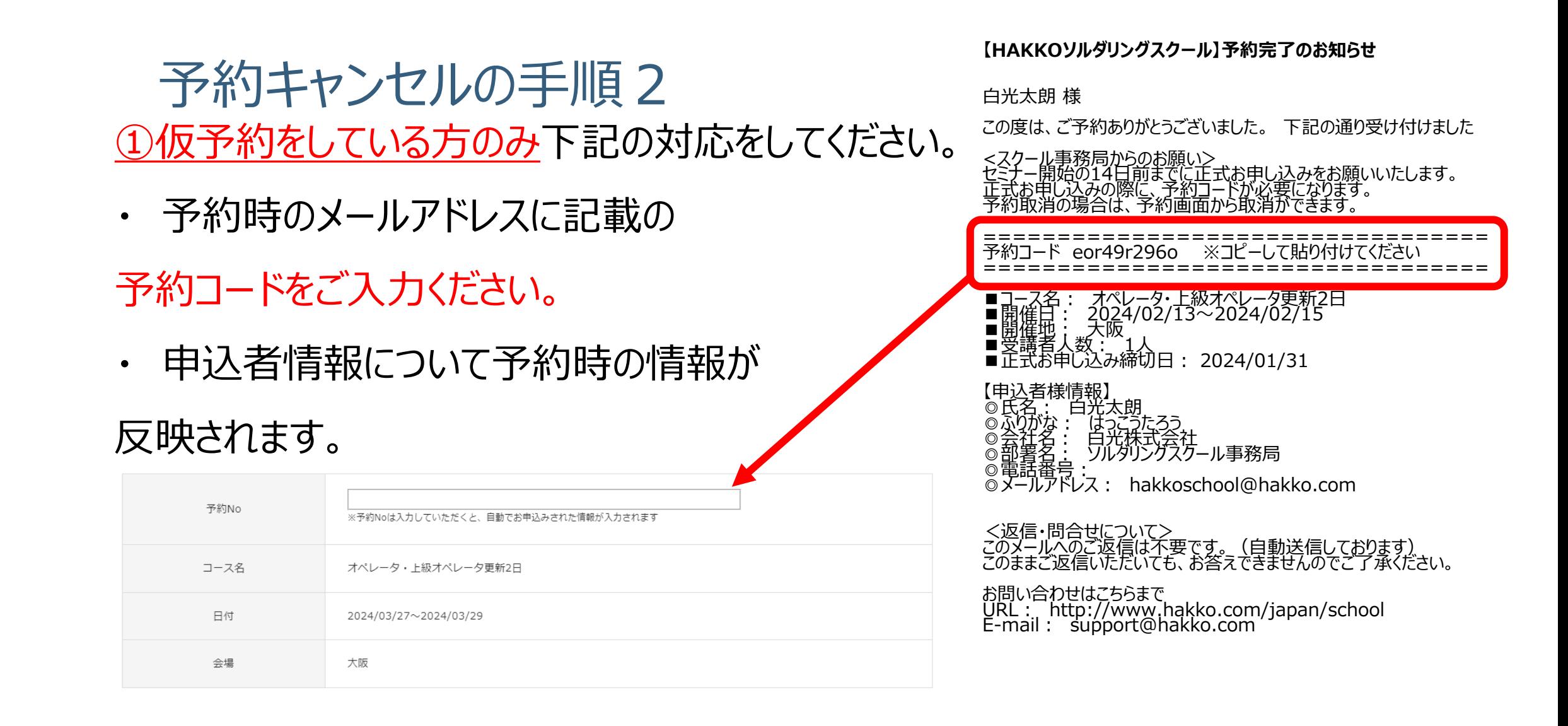

## 予約キャンセルの手順3

予約コードに問題なければ、

情報が自動的に入ります。

そのままスクロールして キャンセル確認を押してください。 自動転送メールでキャンセルの確認が入ります。 キャンセル後は、空席情報に反映されます。

### 申込者氏名【必須】 申込者ふりがな【必 須】 会社名【必須】 ※会社に所属していない 方は、氏名を入力してく ださい。 会社名ふりがな 部署名 郵便番号【必須】 住所【必須】 ビル建物名 電話番号【必須】 000-0000-0000 FAX番号 000-0000-0000 メールアドレス【必 須】 受講者人数【必須】

申込者情報入力

プライバシーポリシー

プライバシーポリシー

同意する

同意しない

### <span id="page-19-0"></span>予約・申込時のよくある質問①

- Q.予約とは? A.仮予約です。 承認待ち等、席の仮押さえにお使いください。 Q.申込とは? A.本申込です。
- A.お申し込み後、1週間以内にはご請求書がお手元に届くようにいたします。
- Q.予約、申込時にエラーが出てしまった。手続きできていないのでは?
- A.まずはメールが届いているか確認してください。届いていれば申込済です。
- Q.本申込後のキャンセルはどうしたらいいですか?
- A. support@hakko.comへまずはお知らせください。お手続き方法のお知らせし ます

### 予約・申込時のよくある質問②

Q.受験だけ申込したいのですが可能ですか?

A.再受験(再チャレンジ)の場合のみ可能です。

Q.請求書の入金はいつまでに振り込めばよいですか?

A.セミナー開始の2週間前までにお振り込みをお願いします。難しい場合はご相談 ください。

Q.セミナー資料はいつ届きますか?

A. ご入金後の発送です。入金が遅れる場合はご一報いただければ発送対応いた します。

# その他、ご不明な点がございましたら、 お問い合わせよりご連絡ください。

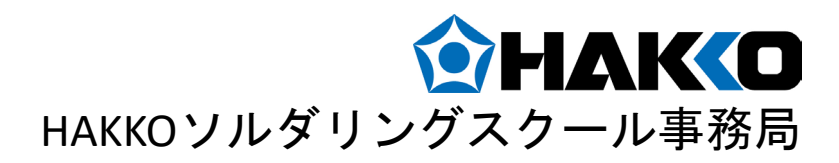